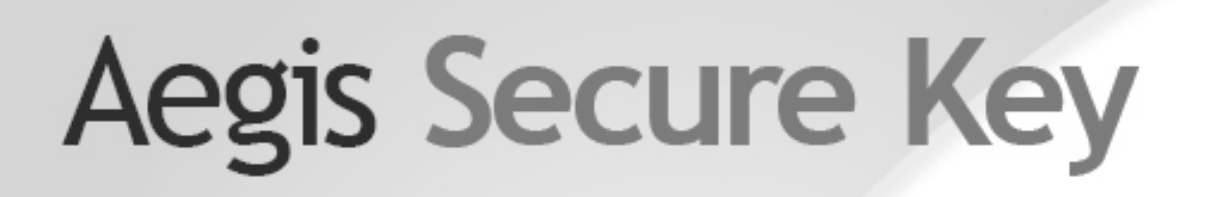

# **User's Manual**

540 ga ga ga ga 120

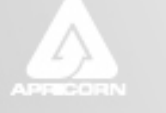

THE LEADER IN PERSONAL STORAGE

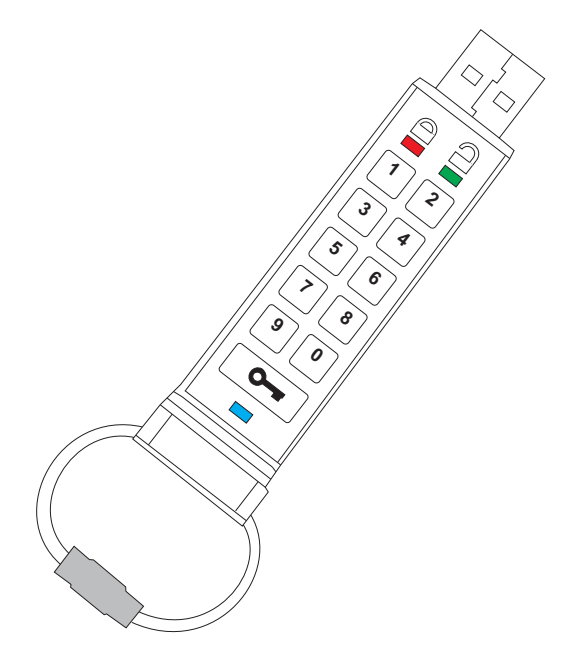

# **Table of Contents**

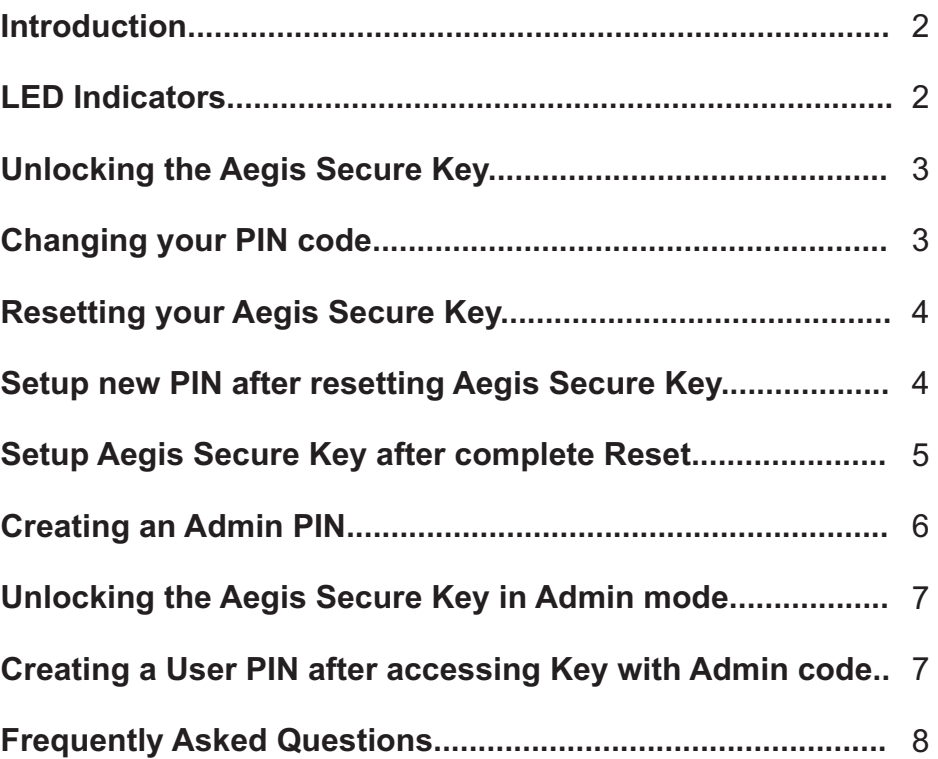

# **Introduction**

Thank you for purchasing the Apricorn Aegis Secure Key. The Aegis Secure Key works by simply entering your desired 7-15 digit PIN directly onto the onboard keypad. The Aegis Secure Key can then be connected to any USB port on any computer. Should the Key be lost or stolen, you can rest assured that all data held on the Aegis Secure Key is safe and cannot be accessed by any unauthorized third party

We recommend that you download and print the manual first before making any changes. The manual can also be found at www.apricorn.com, then select Aegis Secure key.

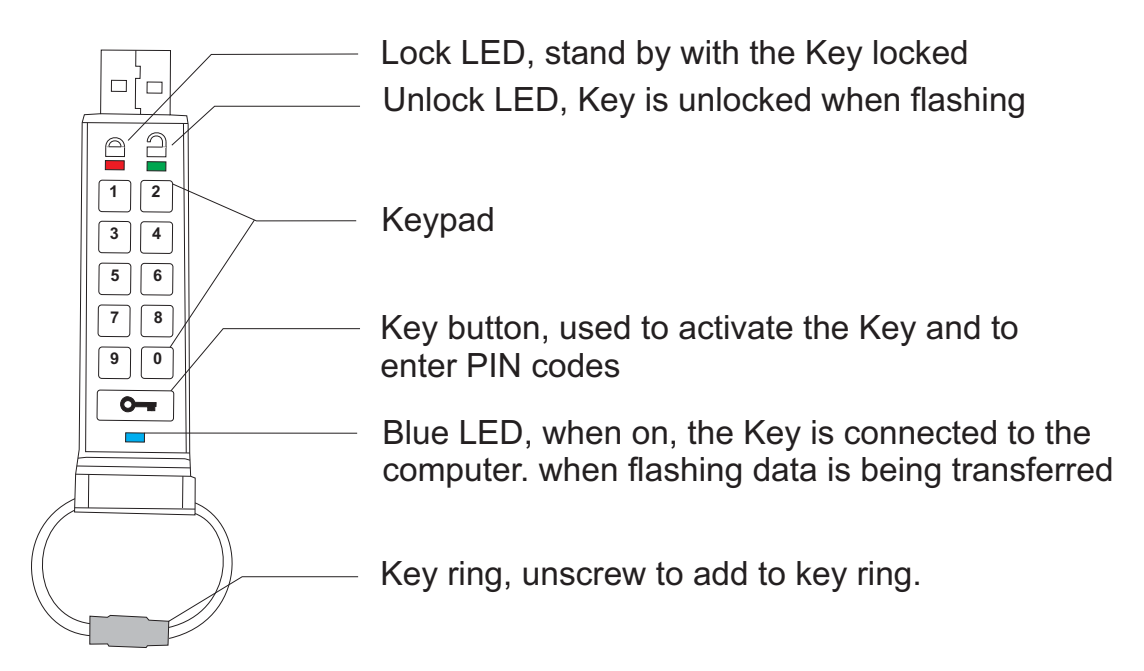

### **1. LED indicators**

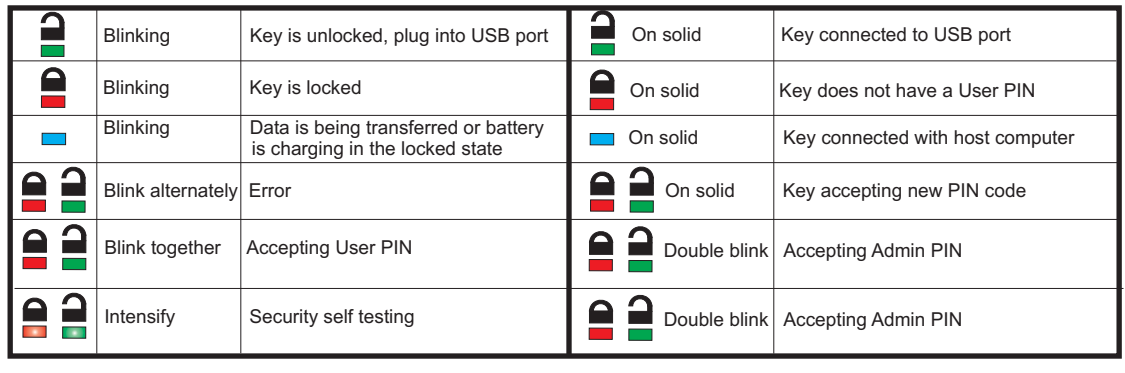

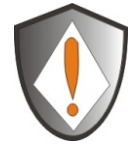

Note: The batteries are not fully charged when you receive your Aegis Secure Key. The battery should be charged prior to first use. Please plug in the Key to a powered USB port for 90 minutes to fully charge your battery

### **2. Unlocking the Aegis Secure Key**

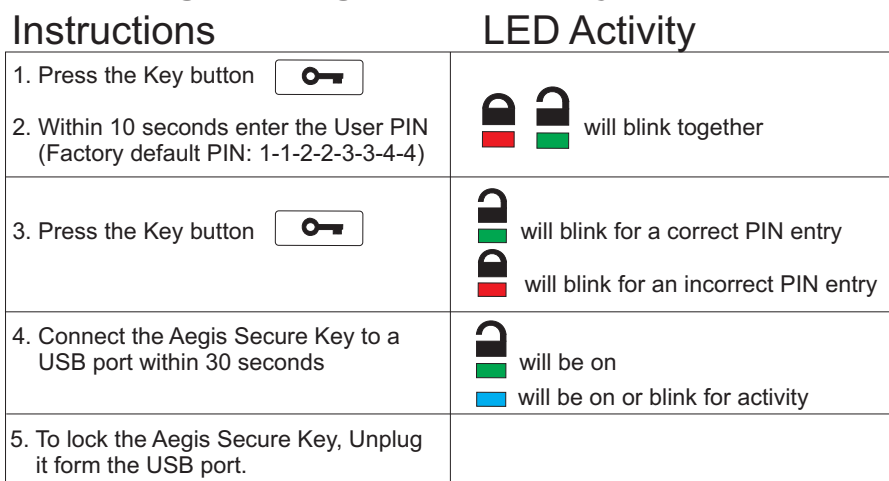

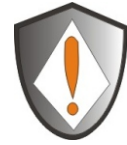

The Aegis Secure Key is shipped with a default user PIN of 1-1-2-2-3-3-4-4. We recommend that you change the user PIN immediately for security reasons. Follow the directions under the heading " Changing your PIN code.

# **3. Changing your PIN code**

A user PIN (Personal Identification Number) can be changed to almost any number that is desired. To create your new PIN be sure to follow the instructions below

- 1. The new PIN is 7 to 15 digits long.
- 2. The new PIN can not contain all repeating numbers (3-3-3-3-3-3-3)
- 3. The new PIN can not have sequential numbers (1-2-3-4-5-6-7) or (7-6-5-4-3-2-1)

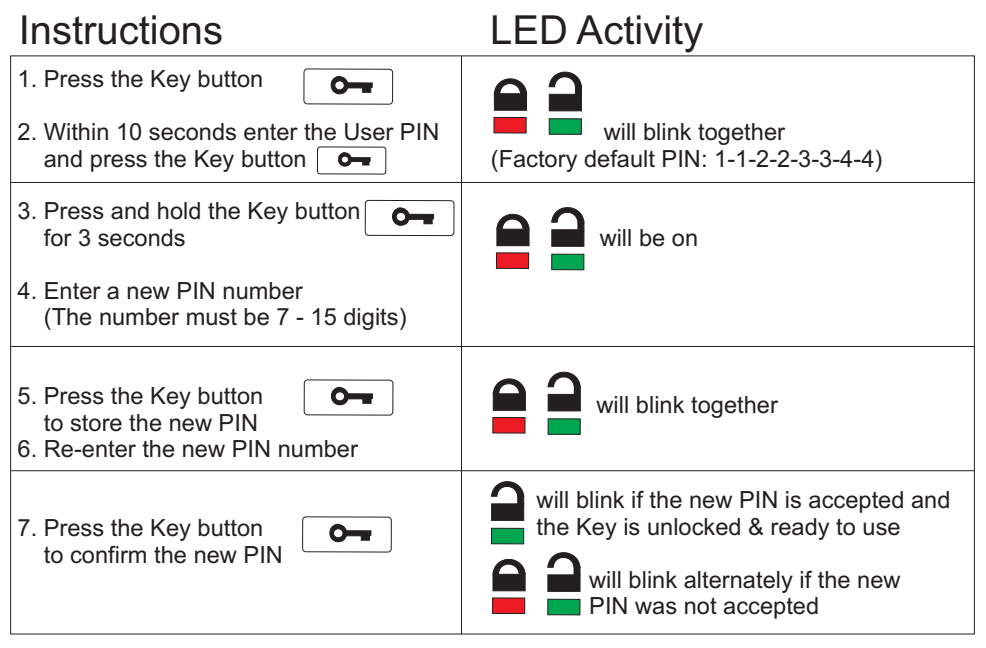

Note: If a mistake is made when changing the PIN, or the process was not complete, the KEY will retain the original PIN

### **4. Resetting your Aegis Secure Key**

In case the User PIN has been forgotten, or if you would like to delete all data stored on the key and configure a new user PIN, follow the instructions below. The reset process will clear all PINs and encryption Keys and destroy all data. This means a new User PIN will have to be defined in order to re-enable the Key. Also, since this will force the creation of a new encryption Key, the Aegis Secure Key will have to be reformatted.

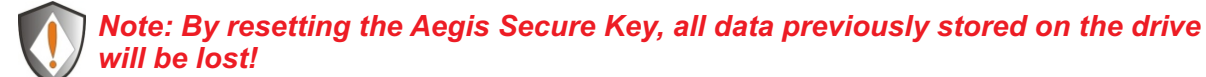

#### Instructions LED Activity

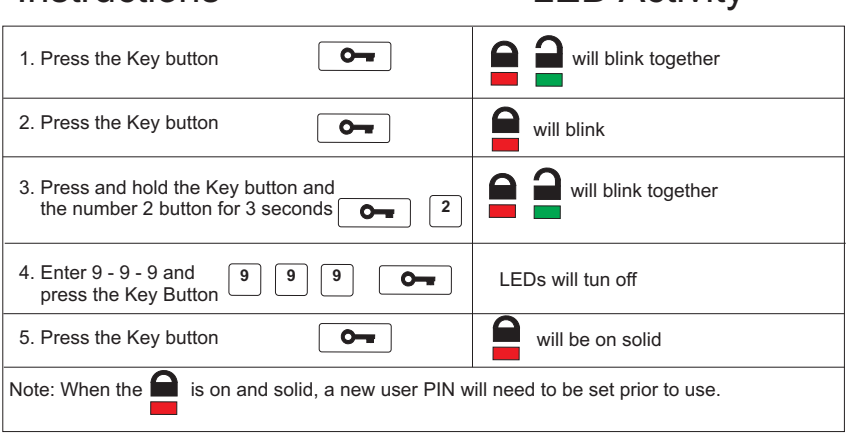

#### **5. Setup new PIN after resetting Aegis Secure Key**

Once the Key is reset either by the method above or if the Key was locked by a brute force attack (10 unsuccessful attempts to unlock the Aegis Secure Key). A new user PIN will need to be defined.

A user PIN (Personal Identification Number) can be changed to almost any number that is desired. In order to make the Aegis Secure Key a more secure product you need to create a PIN that follows the instructions below

- 1. The new PIN is 7 to 15 digits long.
- 2. The new PIN can not contain all repeating numbers (3-3-3-3-3-3-3)
- 3. The new PIN can not have sequential numbers (1-2-3-4-5-6-7) or (7-6-5-4-3-2-1)

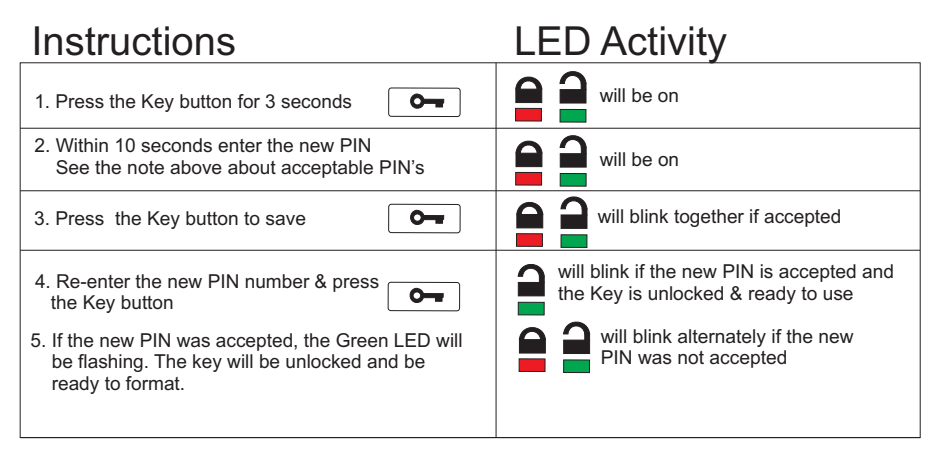

#### **6. Setup the Aegis Secure Key with Windows after a complete reset**

A complete reset of the Aegis Secure Key will erase all information and partition settings. You will need to initialize and format the Aegis Secure Key.

To initialize your Aegis Secure Key, do the following:

- 1. Setup and new PIN (see Page 4)
- 2. Unlock the Aegis Secure Key and attach to the computer.
- 3. Wait until the Blue LED turns on
- 4. Right-click My Computer, and then click Manage from the Windows desktop.
- 5. In the Computer Manage window, click Disk Management. In the Disk Management window, the Aegis Secure Key is recognized as a removable device in raw format
- 6. Do the following to make the Key recognized as a basic drive.
	- Right-click Removable Raw drive, in the blank area under the Unallocated section, and then select Format.

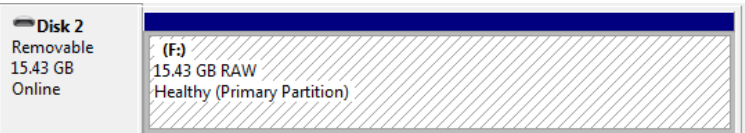

7. The Format window opens.

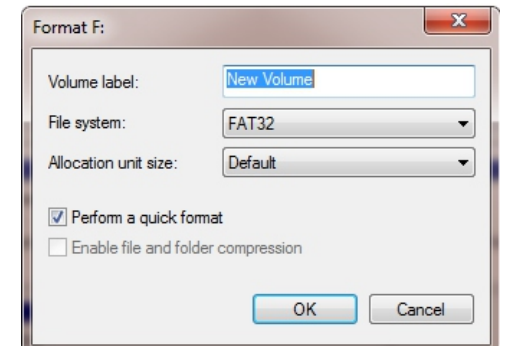

8. Select FAT32 of NFTS depending on your needs and click OK

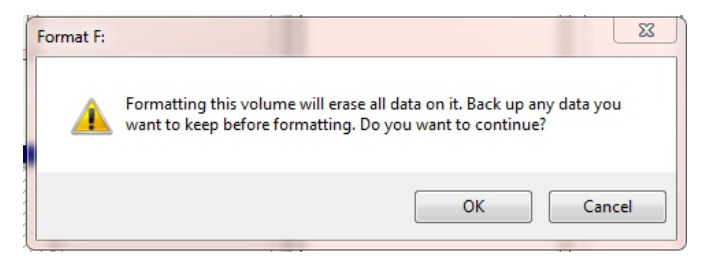

- 9. Click OK on the Format warning window and click OK.
- 10. While the Aegis Secure Key is formatting the Blue LED will be flashing.
- 11. When finished the Blue LED will be on solid and your Aegis Secure Key is ready for use.

### **7. Creating an Admin PIN**

*The ADMIN PIN is useful in a corporate environment where an Administrator will provide access to the Key if the User PIN is forgotten or unavailable. Individuals are strongly discouraged from using this feature as it can be cumbersome to setup and improper use can provide unintended results.*

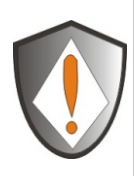

#### **CAUTION**

Entering the Admin PIN to access a locked drive will clear the User PIN. If a user forgets their PIN, access to their drive is regained by defining a new user PIN. For security reasons, we highly recommend that a new User PIN be created immediately once the drive has been unlocked using the Admin PIN.

#### **NOTE:**

If the Admin PIN is used, a new User PIN will need to be created. The data will not be erased, only the User PIN

The Admin PIN can be changed to almost any number that is desired. To create your new PIN be sure to follow the instructions below

- 1. The new PIN is 7 to 15 digits long.
- 2. The new PIN can not contain all repeating numbers (3-3-3-3-3-3-3)
- 3. The new PIN can not have sequential numbers (1-2-3-4-5-6-7) or 7-6-5-4-3-2-1

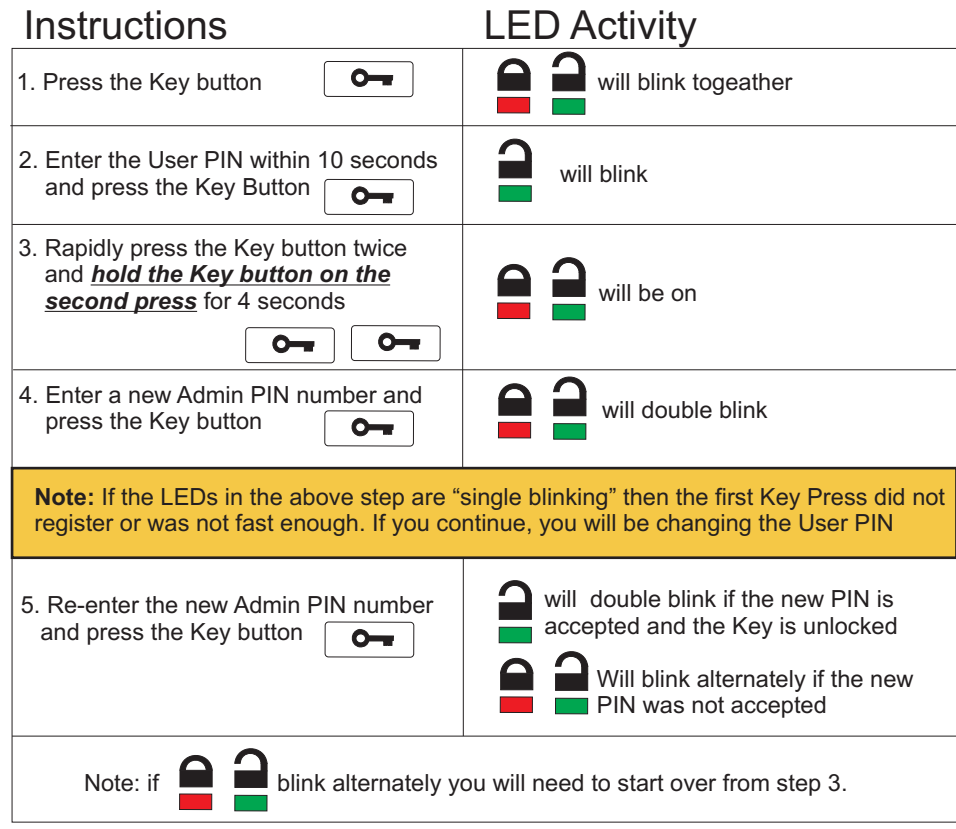

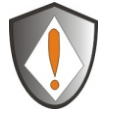

After setting up the Admin PIN you should create a User PIN. If you use the Admin PIN to access the Key the User PIN will be erased.

### **8. Unlocking the Aegis Secure Key in Admin mode**

Instructions LED Activity 1. Press the Key button 2 times  $\sim$  $O_{\overline{a}}$ will double blink together 2. Within 10 seconds enter the Admin PIN  $O_{\overline{u}}$ will double blink if correct 3. Press the Key button (The user PIN is now erased) will blink if incorrect 4. Connect the Aegis Secure Key to a will be on USB port within 30 seconds will be on or blink for activity 5. To lock the Aegis Secure Key, Unplug it form the USB port.

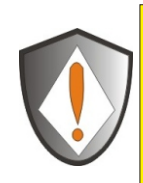

#### **CAUTION**

Entering the Admin PIN to access a locked drive will clear the User PIN. If a user forgets their PIN, access to their drive is regained by defining a new user PIN. For security reasons, we highly recommend that a new User PIN be created immediately once the drive has been unlocked using the Admin PIN.

### **9. Creating a User PIN after accessing Key with Admin code**

A user PIN (Personal Identification Number) can be changed to almost any number that is desired. In order to make the Aegis Secure Key a more secure product you need to create a PIN that follows the instructions below

- 1. The new PIN is 7 to 15 digits long.
- 2. The new PIN can not contain all repeating numbers (3-3-3-3-3-3-3)
- 3. The new PIN can not have sequential numbers (1-2-3-4-5-6-7) or (7-6-5-4-3-2-1)

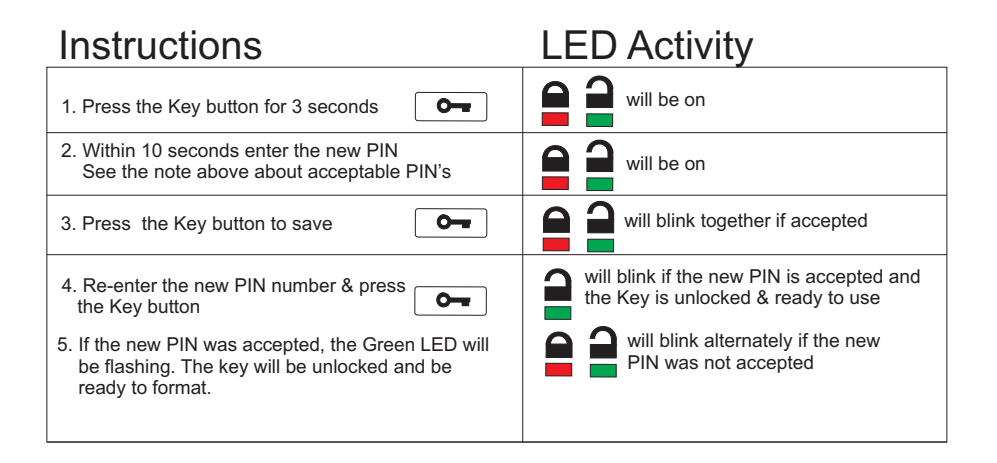

#### **Frequently Asked Questions**

#### **How to unlock the Aegis Secure Key if your battery is dead**

 Your Aegis Secure Key has a built-in rechargeable battery. If the battery is fully discharged you can still continue to use the product by following the instructions below:

- a) Connect the Aegis Secure Key to a USB port on any computer
- b) While the Key is connected to the computer, enter the User or Admin PIN to unlock the Key
- c) While connected to the USB port, the internal battery will automatically charge. We recommend you keep the Key connected for approximately 1 hour to fully charge the battery.

#### **If you forget your PIN**

 If you forget the User and Admin PINs, there is absolutely no way of gaining access to the data stored on the Key, there are no back doors into the Key. You will need to completely reset the Aegis Secure Key by following the directions in section 4. By resetting, all data stored on the Key will be inaccessible.

When the Aegis Secure Key is reset the following occurs:

- \* A new encryption key is generated
- \* The User and Admin PIN are deleted
- \* All the data on the Key is no longer accessible
- \* A new User PIN will need to be set (section 5)
- \* The Aegis Secure Key will need to be formatted (section 6)

#### **Brute force or hacking attempt protection**

 If your Aegis Secure Key has 10 consecutive unsuccessful attempts to unlock, the brute force will activate and will completely reset the Key as follows:

- \* A new encryption key is generated
- \* The User and Admin PIN are deleted
- \* All the data on the Key is no longer accessible
- \* A new User PIN will need to be set (section 5)
- \* The Aegis Secure Key will need to be formatted (section 6)

### *SKILCRAFT® LEVEL 3 USB FLASH DRIVE*

# **Technical Support**

Apricorn provides the following helpful resources for you:

1. Apricorn's Website (http://www.apricorn.com)

This gives you the ability to check for up-to-date information

- 2. E-mail us at support@apricorn.com
- 3. Or call the Technical Support Department at 1-800-458-5448

Apricorn's Technical Support Specialists are available from 8:00 a.m. to 5:00 p.m., Pacific Standard Time Monday through Friday

# **SKILCRAFT® Information**

SKILCRAFT® Level 3 USB Flash Drives are assembled and distributed by North Central Sight Services, Inc. in Williamsport, PA for the AbilityOne® Program for Federal Procurement. We appreciate your support of the AbilityOne® Program.

# **North Central Sight Services, Inc.**

2121 Reach Road Williamsport, PA 17701 E-mail: sales@ncsight.org www.ncsight.org

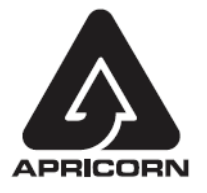

© Apricorn, Inc. 2011. All rights reserved. 12191 Kirkham Road Poway, CA, U.S.A. 92064 1-858-513-2000 www.apricorn.com

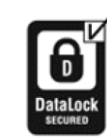

Aegis Secure Key is developed and Manufactured by Apricorn Inc and is based on DataLock ® technology licensed from ClevX LLC